# **Securing the endpoint with open (source) software**

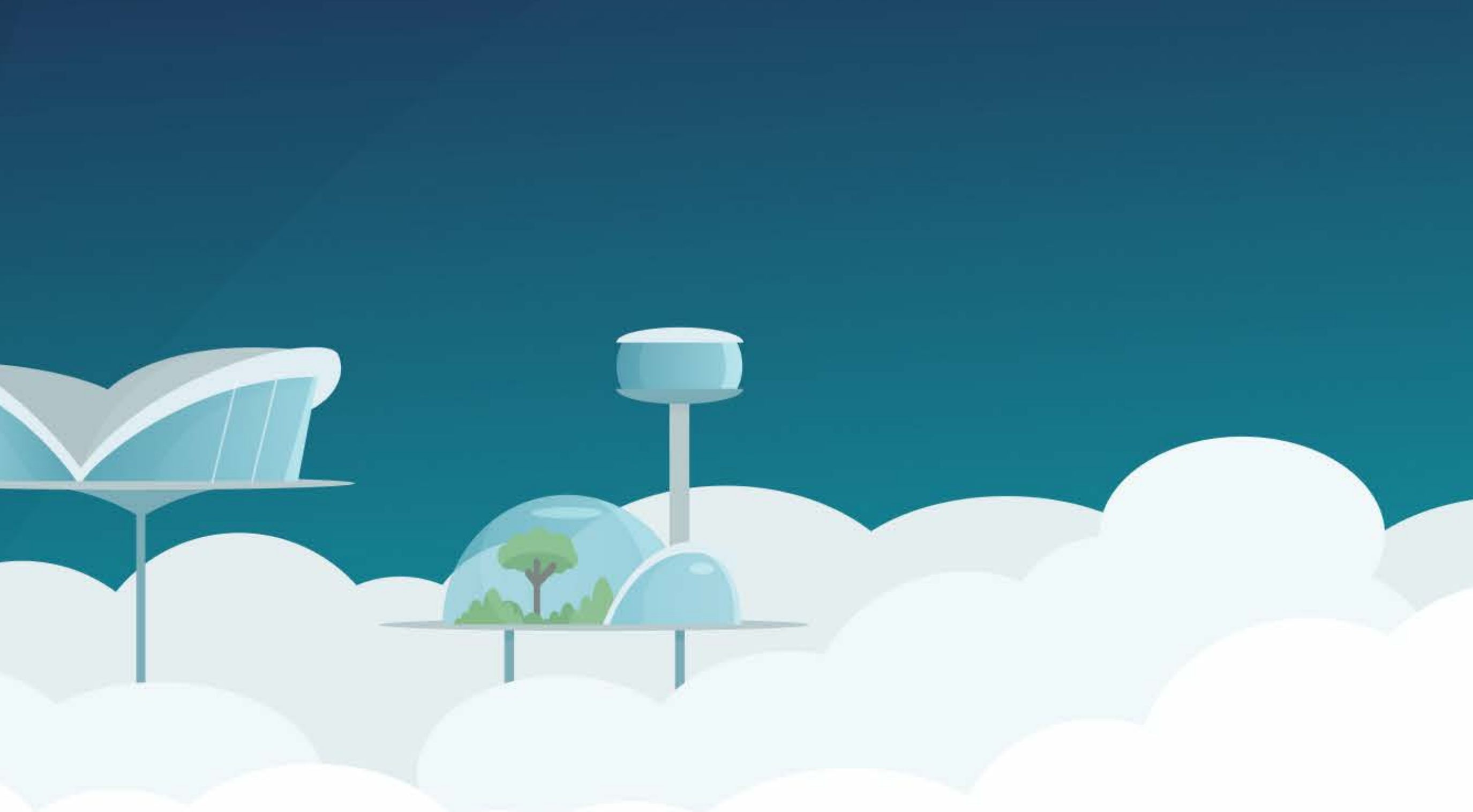

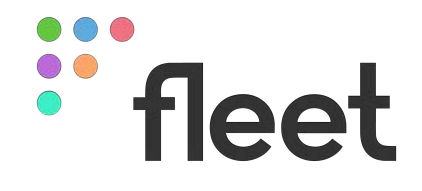

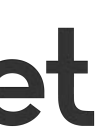

## **Zach Wasserman - November 30, 2023**

## **CTO & Cofounder @ Fleet Zach Wasserman**

- Co-creator of osquery, steering committee member
- Climber, biker, skier, Phish fan

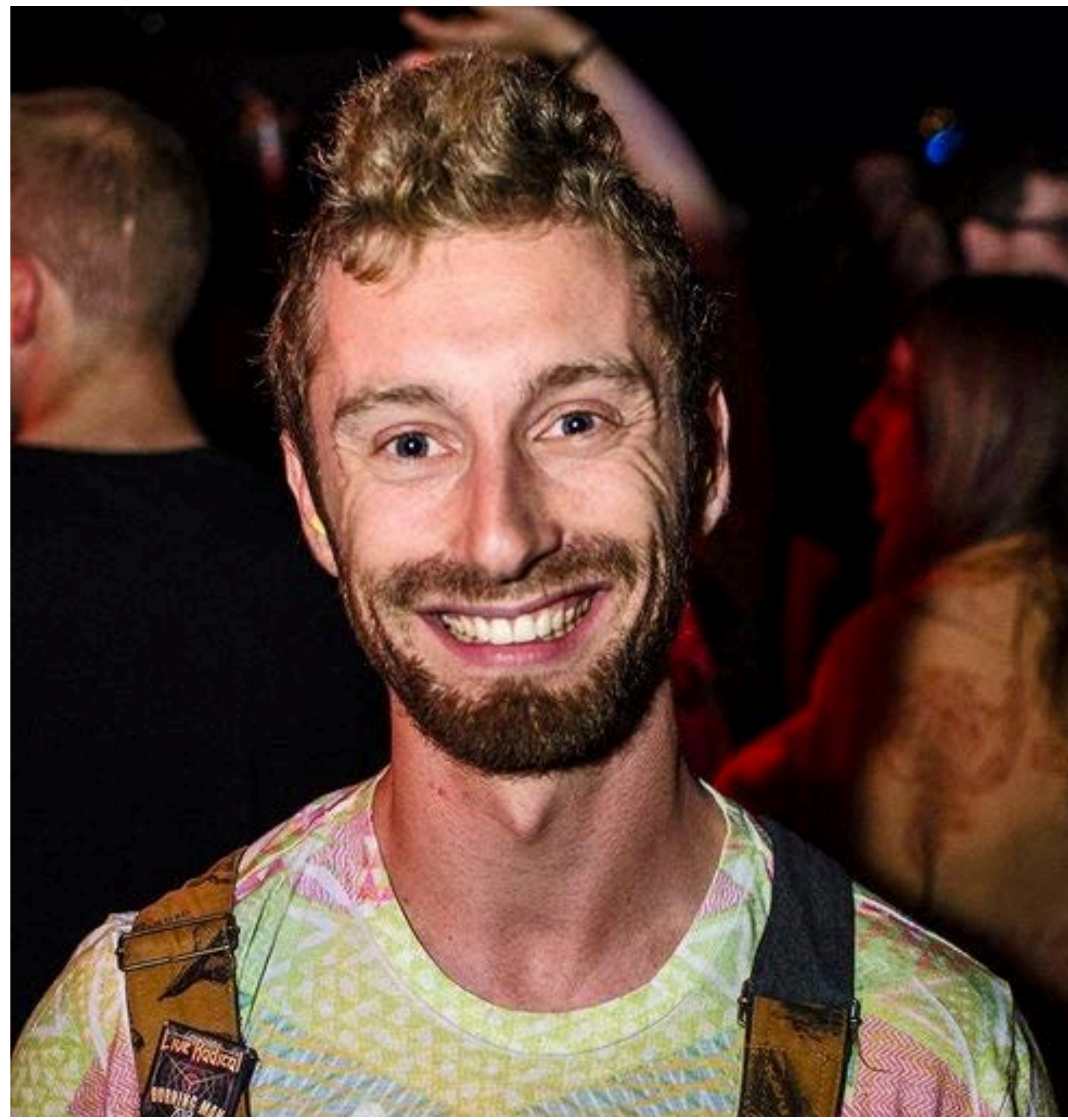

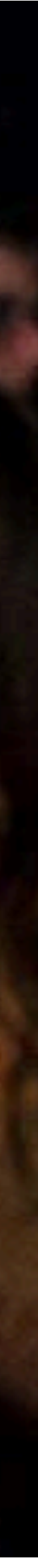

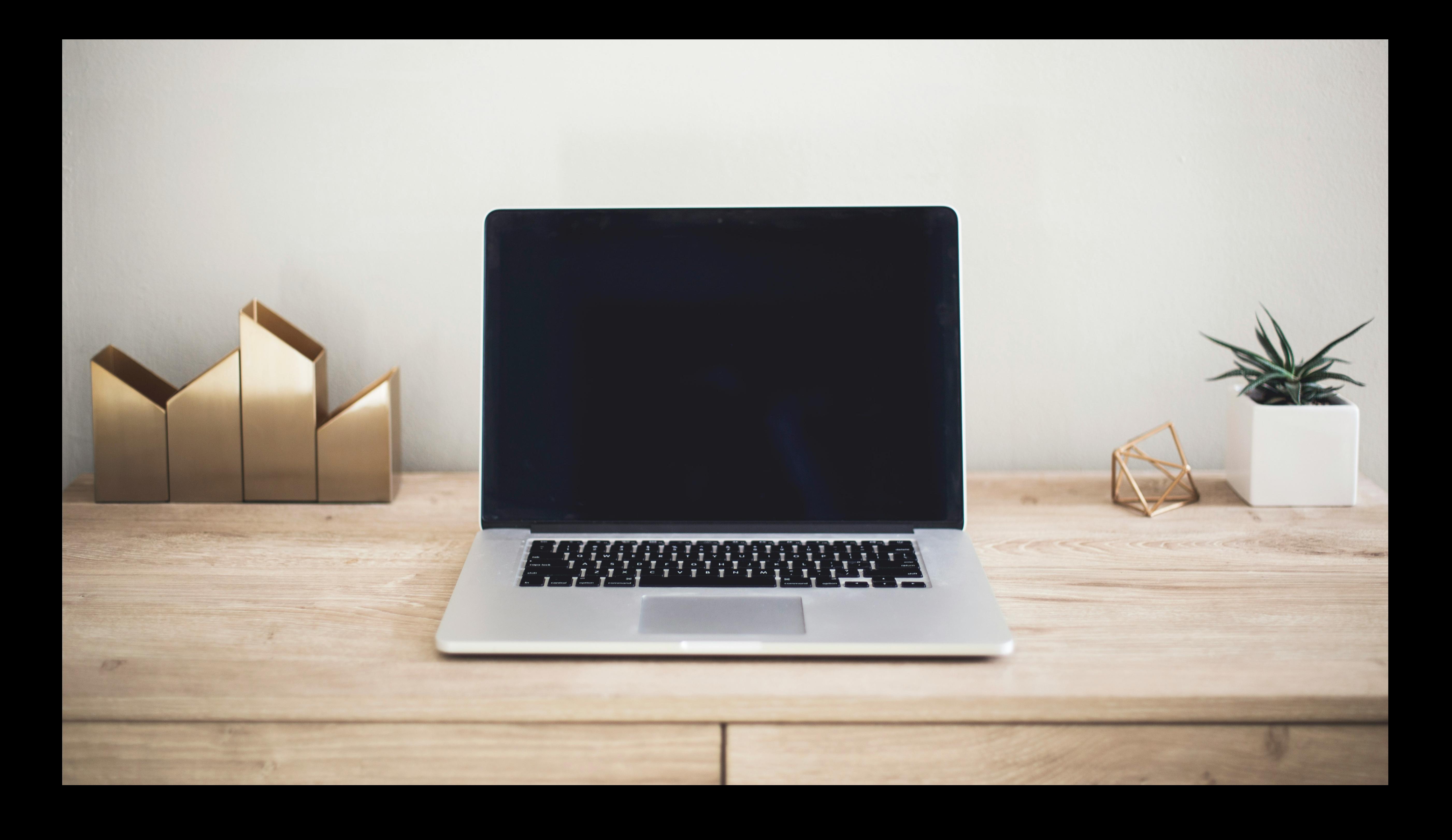

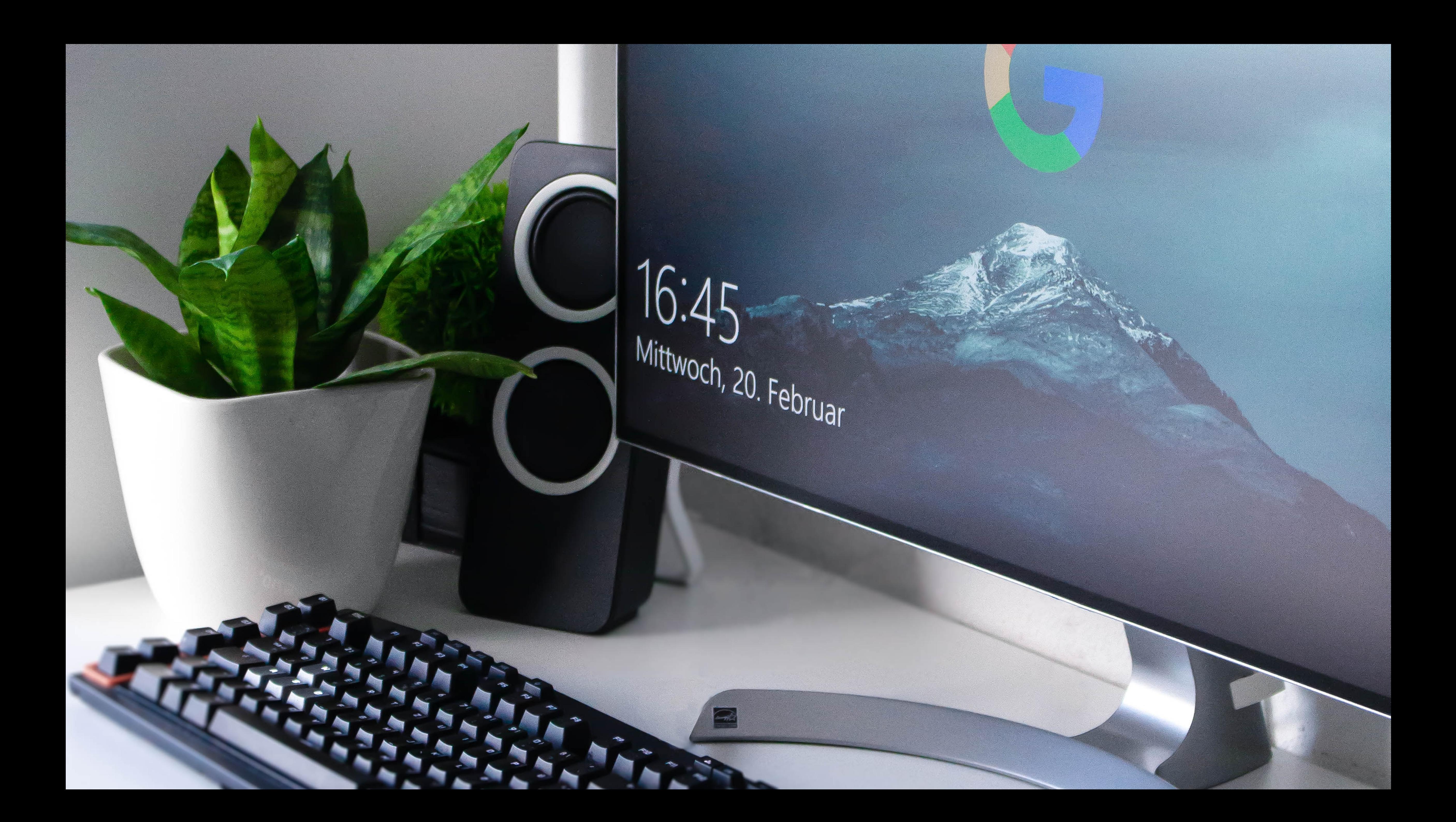

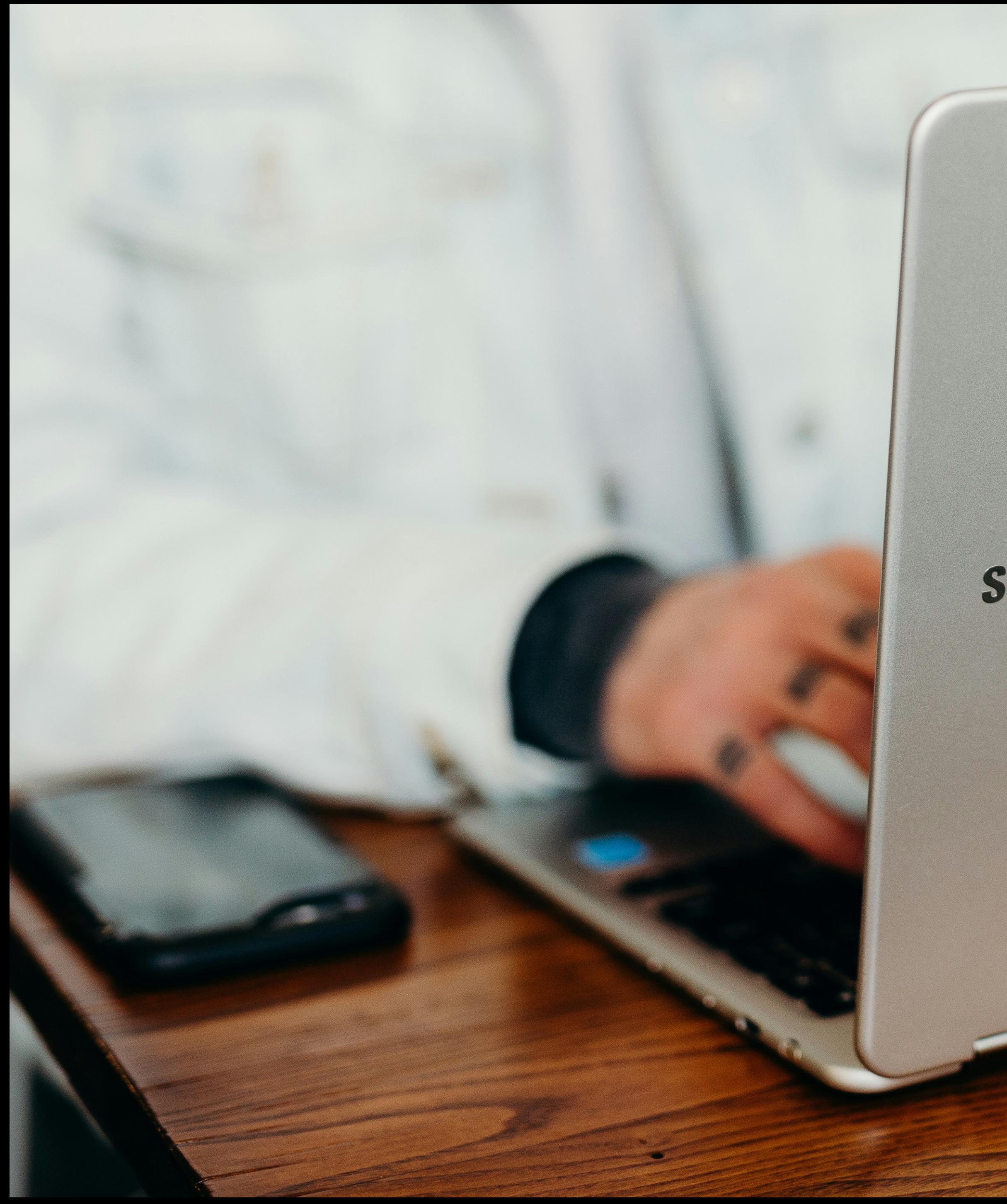

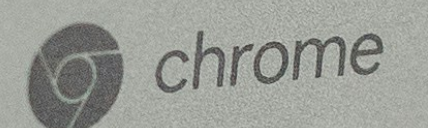

# SAMSUNG

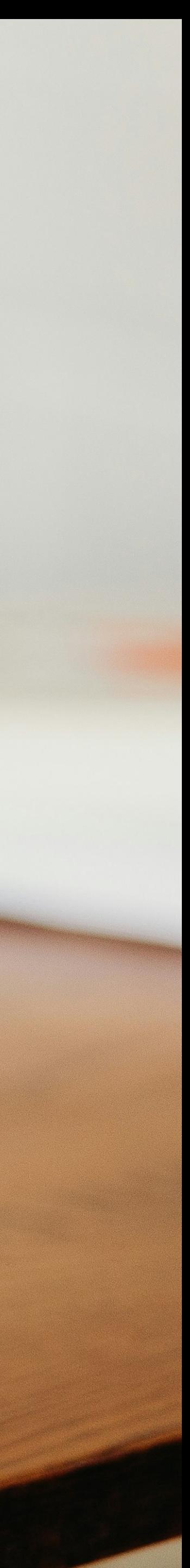

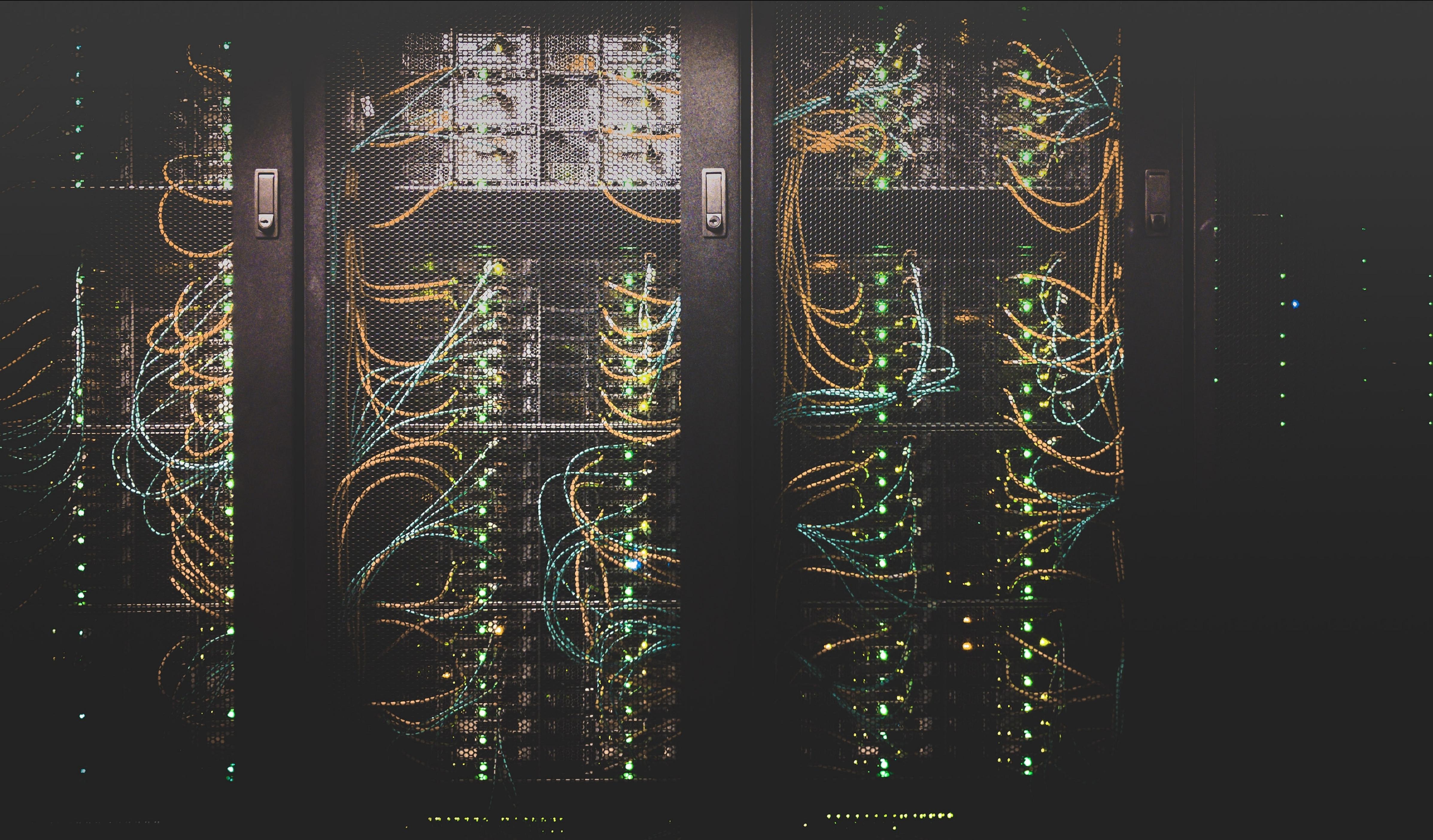

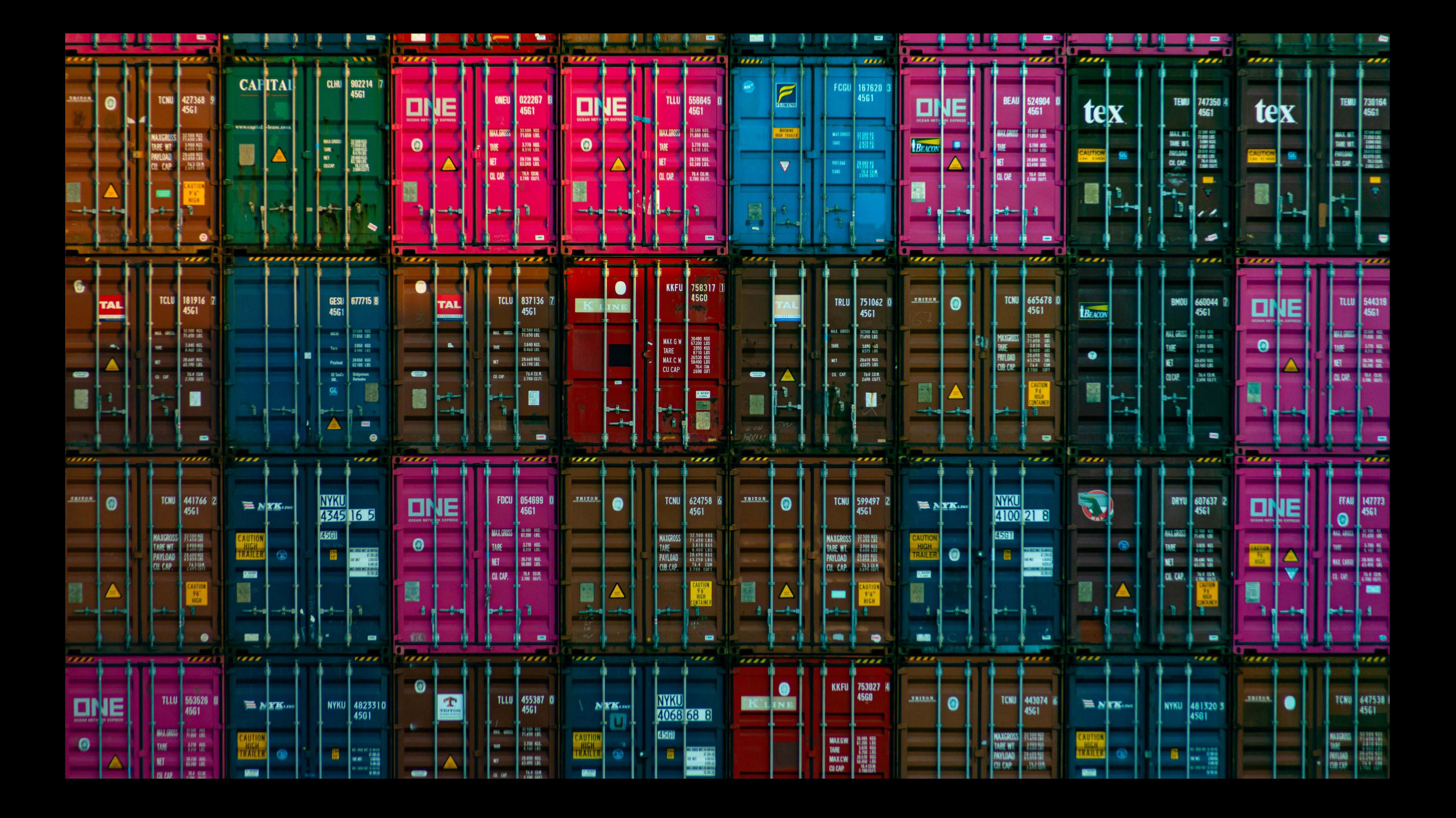

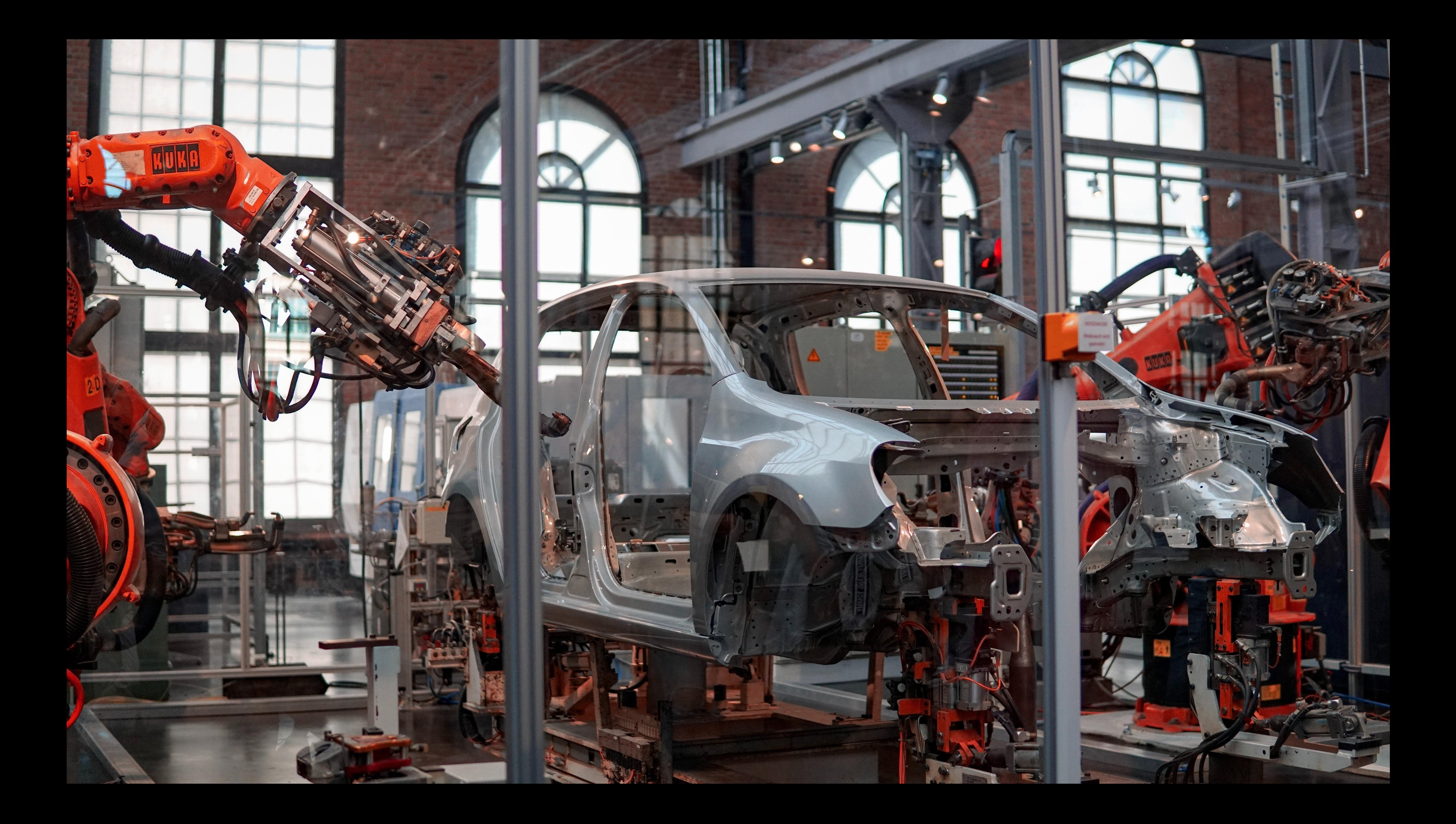

![](_page_8_Picture_0.jpeg)

- Write queries to collect logs on state of endpoints
- Supports macOS, Linux, Windows
- Enable non-developers to access and aggregate data from disparate sources
- Performance/reliability to deploy across corporate and production infrastructure
- Open source (MIT license)

![](_page_9_Picture_6.jpeg)

# **Osquery**

![](_page_10_Picture_1.jpeg)

# SELECT \* FROM users;

- Flat files (/etc/hosts, /etc/crontab, ~/.ssh/known\_hosts, etc.)
- SQLite files (/var/db/SystemPolicy [GateKeeper configuration], etc.)
- System APIs (Apple System Log, Keychain, SMC, CoreFoundation, etc.)
- Application APIs (Docker, Carbon Black, etc.)
- Event-based APIs (FSEvents, OpenBSM, etc.)
- Filesystem (Shared folders, file hashes, permissions, etc.)
- Plists (/Library/Managed\ Installs/\* [Munki data], etc.)
- ... All available under the same SQL interface

![](_page_11_Picture_8.jpeg)

![](_page_11_Picture_9.jpeg)

# SELECT \* FROM processes JOIN process\_open\_sockets USING (pid)  $WHERE$  name = 'sshd' AND local\_port != 22;

![](_page_12_Picture_1.jpeg)

- Package, deploy, and manage osquery at scale
- Run live queries, detect vulnerable software, policy compliance, and trigger automations
- Configure scheduled queries (configuration as code)
- Everything is available via API
- Dispatch logs to logging destinations (S3, Elastic, Splunk, Snowflake)
- Bonus: ChromeOS
- Open core (MIT & Enterprise license)

![](_page_13_Picture_8.jpeg)

# **Fleet**

![](_page_14_Figure_0.jpeg)

## Crowdstrike Falcon - Health Check - Running Process?

SELECT \* FROM processes WHERE name like "falcon-sensor";

Linux  $\checkmark$ 

Users with the Observer role will be able to run this query on hosts where they have access.

![](_page_15_Figure_0.jpeg)

![](_page_15_Picture_1.jpeg)

Actions V

![](_page_15_Picture_41.jpeg)

![](_page_16_Picture_0.jpeg)

## All teams v

Search for installed software and manage automations for detected vulnerabilities (CVEs) on all of your hosts.

![](_page_16_Picture_32.jpeg)

![](_page_16_Picture_9.jpeg)

![](_page_17_Picture_0.jpeg)

## All teams v

Add policies for all of your hosts to see which pass your organization's standards.

### 14 policies

![](_page_17_Picture_42.jpeg)

![](_page_17_Picture_5.jpeg)

### **Manage automations**

Q Search by name

![](_page_17_Picture_9.jpeg)

![](_page_18_Picture_0.jpeg)

## **Deployment Fleet**

- Deploy in AWS via provided Terraform
	- Deploy manually to any suitable infrastructure
- Expose to the public internet (or not)
- Install fleetctl command-line tool for management & packaging
- See<https://fleetdm.com/docs/deploy/introduction>

![](_page_19_Picture_8.jpeg)

![](_page_19_Picture_9.jpeg)

![](_page_20_Figure_0.jpeg)

![](_page_20_Picture_1.jpeg)

## **Deployment Osquery**

- MacOS .pkg
- Debian/Ubuntu .deb
- CentOS/RHEL .rpm
- Install packages via standard management workflows (eg. Chef, MDM, etc.)
	- Or bake it into VM/container images
- See<https://fleetdm.com/docs/using-fleet/enroll-hosts>

• Generate installation packages via fleetctl

![](_page_21_Picture_12.jpeg)

![](_page_21_Picture_13.jpeg)

• Windows .msi

![](_page_22_Picture_1.jpeg)

Thank you! zach@fleetdm.com y @thezachw St. @zwass linkedin.com/in/zacharywasserman